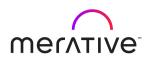

# **Cúram 8.1.2**

**What's New Guide** 

# Note

Before using this information and the product it supports, read the information in  $\underline{\text{Notices on page}}$   $\underline{21}$ 

# **Edition**

This edition applies to Cúram 8.1, 8.1.1, and 8.1.2.

© Merative US L.P. 2012, 2024

Merative and the Merative Logo are trademarks of Merative US L.P. in the United States and other countries.

# **Contents**

| Note                          | iii |
|-------------------------------|-----|
| Edition                       | V   |
| 1 What's new                  | 9   |
| 1.1 What's new in Cúram 8.1.2 | 9   |
| 1.2 What's new in Cúram 8.1.1 | 11  |
| 1.3 What's new in Cúram 8.1   | 14  |
| 2 Release notes               | 19  |
| Notices                       |     |
| Privacy policy                | 22  |
| Trademarks                    | 22  |

# 1 What's new in Cúram

Read about new features and updates in Cúram.

### 1.1 What's new in Cúram 8.1.2

Read about updates and enhancements in Cúram 8.1.2, released on 25 April 2024.

For important installation information, and to learn more about product improvements and resolved issues in 8.1.2, see also the Release Notes.

Updates for all:

- <u>Updated documentation covering Cúram web page navigation scenarios with CSRF protection</u> Updates for caseworkers:
- Enhanced text translation support for product delivery display rules and eligibility viewer data Updates for developers:
- Enhanced framework for building external applications
- IEG Script Guidance
- Introducing new financial hook point for financial component offsets
- Updated documentation covering the application resource

# Updated documentation covering Cúram web page navigation scenarios with CSRF protection

Documentation has been added to the *Security Handbook* covering web page navigation scenarios in the Cúram application with CSRF protection.

For more information, see the Security Handbook.

# Enhanced text translation support for product delivery display rules and eligibility viewer data

Product delivery display rules and eligibility viewer are two mechanisms in Cúram for presenting eligibility and entitlement results to caseworkers. In this release, when caseworkers use the language toggle to change their application language, it will also change the language of the eligibility and entitlement results to be that of the application. This means that caseworkers can now view eligibility and entitlement results in the language of a citizen they are working with.

To enable this capability, system administrators must configure the localizable display rules application property to specify whether the translatable types of information can be translated in different locales when retrieved for use.

For more information, see the *System Administration Guide*, *Cúram Express Rules Reference Manual* and the *Inside Eligibility and Entitlement Using Cúram Express Rules Guide*.

Back to what's new list

#### Enhanced framework for building external applications

The Cúram Web Design System is a framework for building external web applications. It uses modern technologies, such as React JavaScript, and comes with a Design System tailor-made for providing an accessible user experience that works in browsers on desktop, tablet, and mobile devices. The Cúram Universal Access Web Application provided as part of Cúram Citzen Engagement (CE) is an example of a web application built using the design system. It is a ready-to-deploy reference application enabling agencies to offer a web self-service solution to their citizens to apply for benefits and track & manage their interactions with the agency.

In this release, the design system supports authentication of external users of any type, not just citizens seeking benefit. For example, an external user might be a child welfare mandated reporter or an authorized representative from a community-based organisation who is tasked with helping citizens apply for benefits. As the design system comes with significant support for calling Cúram Web APIs, this means you can quickly build solutions for any users that depend on data and business operations in the Cúram application. The Web Design System also supports theming of applications to match existing agency themes or to build applications with distinct themes if required.

Also in this release, the CE infrastructure has been extended to support users who act on behalf of a citizen, such as an authorized representative. Key authorized representative business processes are provided along with a sample authorized representative application which allows agencies to build out their custom application for these specific types of users allowing them to track and manage their client's interactions with the agency.

For more information on building external applications, see *Creating external applications with the Cúram Web Design System* guide.

#### **IEG Script Guidance**

Intelligent Evidence Gathering (IEG) is a rapid development tool for building and publishing forms online. While IEG provides a powerful set of scripting constructs to enable form building, it can sometimes take time to translate complex customer requirements into appropriate IEG solutions. This release provides best-practice guidelines to build the best User Experience with IEG forms. User experience recommendations for form flow/structure, content, input types, errors, and validations are provided.

Sample user flows for applying for benefits, renewing benefits, or reporting a change of circumstance provide script designers (developers, designers, and business analysts) with best practices when structuring scripts. Sample script patterns provide reference solutions for solving common design problems, such as collecting address information or household relationships. There is also information on how datastore parameters and IEG elements are rendered as Design System UI components.

This information is located in the Design System asset folder for the release.

#### Introducing new financial hook point for financial component offset

A new financial hook point is now available in the payments generation process so that developers can compliantly customize the logic for determining when payments are due, thus meeting specific agency requirements.

For more information, see the Financials Guide.

#### Updated documentation covering the application resource

Documentation has been added to the *Cúram Server Developers Guide* covering the application resource (AppResource), what it's used for, and how the fallback mechanism for properties stored in the AppResource works.

For more information, see the Cúram Server Developers Guide.

Back to what's new list

## 1.2 What's new in Cúram 8.1.1

Read about updates and enhancements in Cúram 8.1.1, released on 8 December 2023.

For important installation information, and to learn more about product improvements and resolved issues in 8.1.1, see also the Release Notes.

Updates for all:

- Merative TM Social Program Management is now Cúram by Merative TM
- Accessibility improvements

Updates for caseworkers:

- Improved user experience for dropdown menus
- Introducing Person Evidence Management

Updates for administrators:

• New JMX application properties

Updates for developers:

- Pre-authorization sharing
- Open-source software updates

#### Merative ™ Social Program Management is now Cúram by Merative ™

We are pleased to announce our new product name Cúram by Merative <sup>TM</sup>. You can see the new product name and logo across the following locations in the 8.1.1 release:

- Application login and logout screens
- Application banners

Further updates will be made in upcoming releases as we roll out our new product name. No action is needed from you for the rebranding changes in this release.

Back to what's new list

#### **Accessibility improvements**

In this release, we have made a number of accessibility improvements, which are reflected throughout the Cúram application. Our continued focus on the Web Content Accessibility Guidelines (WCAG) indicate a commitment to making Cúram web content more accessible.

23 changes have been made across the following WCAG checkpoints:

• 1.3.1 - Info and Relationships

- 1.3.5 Identify Input Purpose
- 1.4.12 Text Spacing
- 2.1.1 Keyboard
- 2.4.2 Page Titles
- 2.4.6 Headings and Labels
- 4.1.2 Name, Role, Value
- 3.2.2 On Input page shouldn't change
- 4.1.1 Avoid Validation and Parsing errors

For more information about these accessibility improvements, see the *Accessibility* section in the Release Notes.

Back to what's new list

#### Improved user experience for dropdown menus

Caseworkers can now select dropdown menu options with less clicks and improved sorting and filtering. This makes data entry less time consuming and is more intuitive for the caseworker.

When selecting from a dropdown menu, the list of options are filtered as caseworkers type into the field, making it easier to find the required option.

The dropdown now prioritizes and displays results as indicated in the following list:

- Options that start with the characters that are entered are listed, for example, entering 'i' displays Iceland.
- For options that contain more than one word, words that start with the entered characters are then listed, for example, entering 'i' displays Cayman Island.
- Options that contain the entered characters are then listed, for example, entering 'i' displays Albania.

Matching characters are highlighted so that caseworkers can see why an option was included.

The enhanced sorting and filtering behavior can be disabled by using the system application property 'Text filter and sort options for IEG dropdowns and codetable hierarchy dropdowns'.

For more information about dropdowns, see the *Web Client Reference Manual*. For more information about IEG, see the *Working with Intelligent Evidence Gathering (IEG) Guide*.

Back to what's new list

#### **Introducing Person Evidence Management**

Person Evidence Management provides a new approach to managing person evidence. Caseworkers can now use Person Evidence Management to maintain evidence centrally at the person level. A complete lifecycle of evidence management is provided at the person level, allowing caseworkers to interact with person evidence by using an evidence workspace. This workspace provides an evidence dashboard and active and in-edit evidence lists.

The evidence that is associated with a person is not linked to a specific case. This independence allows caseworkers to access the latest version of evidence and verification statuses without needing to navigate across multiple integrated cases. Efficiency is enhanced by providing caseworkers with a dedicated space to manage evidence that is related to individuals, therefore improving accessibility and ensuring that the most up-to-date information is available without caseworkers being constrained by case-specific access permissions.

Please see the ReadMe file with this release as the feature is separately licensed. The ReadMe is available from the Curam8110 installer directory in the README subdirectory.

For more information about Person Evidence Management and how to enable it, see the *Person Evidence Management* guide.

Back to what's new list

### **New JMX application properties**

Cúram has introduced the following two new properties that enable accurate JMX statistics to be captured for batch programs:

- Enable JMX Statistics Report Per Batch
- Statistics Output Timer Period For Batch Programs Timer Period

By enabling the application property Enable JMX Statistics Report Per Batch, a JMX report is generated at the end of each batch program. By setting the application property Statistics Output Timer Period For Batch Programs - Timer Period, a different JMX timer period can be specified for batch programs only. All JMX reports now include total and free memory information in the *OperationalStats* section.

For more information, see the *Cúram JMX Configuration Guide* and the *Batch Processes Developer Guide*.

Back to what's new list

#### Pre-authorization sharing

Pre-authorization sharing is designed to facilitate the sharing of evidence within an application before authorization. This feature is particularly valuable in scenarios where applications might experience delays while waiting for all outstanding verifications to be completed before authorization. Allowing the sharing of evidence prior to authorization enables timely access to verified data especially when it relates to an individual's updated circumstances which can be important for the agency's operations elsewhere in the system.

Back to what's new list

#### Open-source software updates

In this release, we completed the centralization of our open-source software to help streamline development workflows. Included in this effort was the updating of over 40 open-source software libraries in the Cúram application. These libraries included multiple updates to Lucene, Jackson, and GraphQL.

By regularly updating Cúram's open-source software (OSS), the system stays current with the latest features, patches, and security updates. This not only enhances the overall performance and security of the system, but also makes it easier to incorporate and adapt to changes in the future.

In the *Third Party Updates* section of the Release Notes, Cúram provides detailed information about changes, improvements, and updates to various open-source libraries that are integrated into the Cúram open-source software ecosystem. For a full list of these changes, see the *Third Party Updates* section in the Release Notes.

Back to what's new list

### 1.3 What's new in Cúram 8.1

Read about updates and enhancements in Cúram 8.1, released on 22 June 2023.

For important installation information, and to learn more about product improvements and resolved issues in 8.1, see also the Release Notes.

#### Updates for caseworkers:

- Improved user experience for Combo box dropdown menus on page 14
- New sort indicator icons for columns on page 15

#### Updates for administrators:

- Updated documentation to clarify how to configure a refresh of the context panel
- Enhanced support for text translation

#### Updates for developers:

- Introducing new financial hook points on page 16
- Support for Microsoft Azure Kubernetes Services (AKS) in development and test environments on page 17

#### Updates for security:

• Configuring SSO for Cúram using Microsoft<sup>™</sup> Azure

#### Removed features

Code removals

#### Improved user experience for Combo box dropdown menus

Caseworkers can now select drop-down menu options in fewer keystrokes, with improved sorting and filtering in drop-down menus. Drop-down menus in the caseworker application use a combobox pattern, which filters the list of options as caseworkers type into the field. The non-IEG drop-down sort and filter mechanism has been enhanced to prioritize and display results as indicated in the following list:

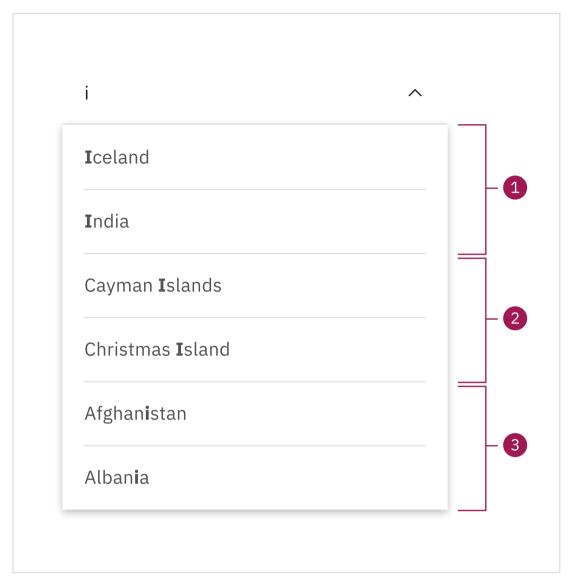

- 1. Options that start with the characters that are entered are listed, for example, entering 'i' displays Iceland.
- **2.** For options that contain more than one word, words that start with the entered characters are then listed, for example, entering 'i' displays Cayman Island.
- **3.** Options that contain the entered characters are then listed, for example, entering 'i' displays Albania.

Matching characters are highlighted so caseworkers can see why an option was included.

For more information about dropdowns, see the Web Client Reference Manual.

Back to what's new list

#### New sort indicator icons for columns

Icons have been added to table headers that show content that can be sorted by selecting the column header. New unsorted, sorted ascending, and sorted descending icons show that the column can be sorted, and the current sort status of the column.

For more information about sortable columns, see the Web Client Reference Manual.

#### Back to what's new list

#### **Enhanced support for text translation**

Administrators can now configure language-specific translations for the following text that is displayed to caseworkers:

- Work queue names
- · Quick link names
- Announcement text and comments
- · Organization structure name
- Organization unit names
- · Position names
- Job names
- Location names
- Location schedule slot names

When text translations are configured, caseworkers can view the information in the same language in which their application is displayed, for example, when they view a list of work queues or search for an organization unit to assign to a task. When caseworkers use the language toggle to change their application language, Cúram displays the information in the relevant language based on the user's locale.

For more information, see the following documentation:

- System Administration Guide
- Web Client Reference Manual
- Personalized Pod Page Configuration Guide
- Workflow Overview Guide
- Organization Administration Guide
- Location Administration Guide

#### Back to what's new list

#### Updated documentation to clarify how to configure a refresh of the context panel

A new example has been added to the *Web Client Reference Manual* to describe how administrators can configure a refresh of the context panel when a user submits a specified page from a modal. The example outlines how to refresh the number of outstanding verifications that are displayed in the context panel when a caseworker creates new evidence that requires verification.

For more information, see the *tab tab-refresh element* information in the *Web Client Reference Manual* 

### Back to what's new list

#### Introducing new financial hook points

Developers can now use the following new financial hook points to implement custom financials processing:

 Third-party deduction hooks to perform custom business processing before and after the creation of third-party deduction instruction line items.

- Instruction line item post insert hook to implement custom business processing such as updating custom entities.
- Payment instrument post insert and post modify hooks to implement custom business processing such as updating custom entities.
- Regenerate instruction line item hook to skip the regeneration of an instruction line item when cancelled payments are reissued.

For more information, see the Financials Guide.

Back to what's new list

### Configuring SSO for Cúram using Microsoft<sup>™</sup> Azure

Cúram provides customer guidance and examples to configure and test a SAML Single Sign On (SSO) reference infrastructure using IBM® Security Access Manager as an identity provider (IdP). The guidance has now been extended to include a step-by-step guide to configure Microsoft Azure as an IdP for SAML SSO and to configure IBM® WebSphere® Application Server as the service provider. For more information, see the *Security Guide*.

Cúram has also added new customer guidance to configure OpenID Connect (OIDC)-based SSO using Microsoft Azure as an OIDC provider and IBM® WebSphere® Application Server as a relying party. For more information, see the *Security Guide*.

Back to what's new list

# Support for Microsoft<sup>™</sup> Azure Kubernetes Services (AKS) in development and test environments

We have introduced support for AKS in development and test environments to support clients on their cloud journey.

For more information, see the <u>Cúram on Kubernetes Runbook</u>. The runbook is a guide (not a prerequisite), and a starter pack to help engineering teams to deploy Cúram on Kubernetes.

The associated Helm Charts and Docker files provided with the runbook in GitHub are a suggested starting point, especially if you are not familiar with the architecture and constructs referenced in the runbook.

Back to what's new list

#### Removal of deprecated features

The Cúram product development team continue to optimize the application by removing previously deprecated features. Removing deprecated features ensures that we maintain a lean product, which enables us to focus on delivering business value. For more information about the removed functionality, see the *Product Overview Guide*.

Back to what's new list

# 2 Release notes

Detailed release notes describe what is new and changed for each release. The defects that are fixed in each release are listed.

Review the release notes for your version before installation or deployment, and before you start to configure or customize Cúram applications, see the <u>Merative Support Docs site</u>.

# **Notices**

Permissions for the use of these publications are granted subject to the following terms and conditions.

#### **Applicability**

These terms and conditions are in addition to any terms of use for the Merative website.

#### Personal use

You may reproduce these publications for your personal, noncommercial use provided that all proprietary notices are preserved. You may not distribute, display or make derivative work of these publications, or any portion thereof, without the express consent of Merative

#### Commercial use

You may reproduce, distribute and display these publications solely within your enterprise provided that all proprietary notices are preserved. You may not make derivative works of these publications, or reproduce, distribute or display these publications or any portion thereof outside your enterprise, without the express consent of Merative.

### **Rights**

Except as expressly granted in this permission, no other permissions, licenses or rights are granted, either express or implied, to the publications or any information, data, software or other intellectual property contained therein.

Merative reserves the right to withdraw the permissions granted herein whenever, in its discretion, the use of the publications is detrimental to its interest or, as determined by Merative, the above instructions are not being properly followed.

You may not download, export or re-export this information except in full compliance with all applicable laws and regulations, including all United States export laws and regulations.

MERATIVE MAKES NO GUARANTEE ABOUT THE CONTENT OF THESE PUBLICATIONS. THE PUBLICATIONS ARE PROVIDED "AS-IS" AND WITHOUT WARRANTY OF ANY KIND, EITHER EXPRESSED OR IMPLIED, INCLUDING BUT NOT LIMITED TO IMPLIED WARRANTIES OF MERCHANTABILITY, NON-INFRINGEMENT, AND FITNESS FOR A PARTICULAR PURPOSE.

Merative or its licensors may have patents or pending patent applications covering subject matter described in this document. The furnishing of this documentation does not grant you any license to these patents.

Information concerning non-Merative products was obtained from the suppliers of those products, their published announcements or other publicly available sources. Merative has not tested those products and cannot confirm the accuracy of performance, compatibility or any other claims related to non-Merative products. Questions on the capabilities of non-Merative products should be addressed to the suppliers of those products.

Any references in this information to non-Merative websites are provided for convenience only and do not in any manner serve as an endorsement of those websites. The materials at those websites are not part of the materials for this Merative product and use of those websites is at your own risk.

This information contains examples of data and reports used in daily business operations. To illustrate them as completely as possible, the examples include the names of individuals, companies, brands, and products. All of these names are fictitious and any similarity to actual people or business enterprises is entirely coincidental.

The licensed program described in this document and all licensed material available for it are provided by Merative under terms of the Merative Client Agreement.

#### **COPYRIGHT LICENSE:**

This information contains sample application programs in source language, which illustrate programming techniques on various operating platforms. You may copy, modify, and distribute these sample programs in any form without payment to Merative, for the purposes of developing, using, marketing or distributing application programs conforming to the application programming interface for the operating platform for which the sample programs are written. These examples have not been thoroughly tested under all conditions. Merative, therefore, cannot guarantee or imply reliability, serviceability, or function of these programs. The sample programs are provided "AS IS", without warranty of any kind. Merative shall not be liable for any damages arising out of your use of the sample programs.

# Privacy policy

The Merative privacy policy is available at <a href="https://www.merative.com/privacy">https://www.merative.com/privacy</a>.

### **Trademarks**

Merative  $^{TM}$  and the Merative  $^{TM}$  logo are trademarks of Merative US L.P. in the United States and other countries.

IBM®, the IBM® logo, and ibm.com® are trademarks or registered trademarks of International Business Machines Corp., registered in many jurisdictions worldwide.

Adobe<sup>™</sup>, the Adobe<sup>™</sup> logo, PostScript<sup>™</sup>, and the PostScript<sup>™</sup> logo are either registered trademarks or trademarks of Adobe<sup>™</sup> Systems Incorporated in the United States, and/or other countries.

Oracle and Java are registered trademarks of Oracle and/or its affiliates.

The registered trademark Linux® is used pursuant to a sublicense from the Linux Foundation, the exclusive licensee of Linus Torvalds, owner of the mark on a worldwide basis.

Microsoft<sup>™</sup>, Windows<sup>™</sup>, and the Windows<sup>™</sup> logo are trademarks of Microsoft<sup>™</sup> Corporation in the United States, other countries, or both.

UNIX<sup>™</sup> is a registered trademark of The Open Group in the United States and other countries.

Other company, product, and service names may be trademarks or service marks of others.